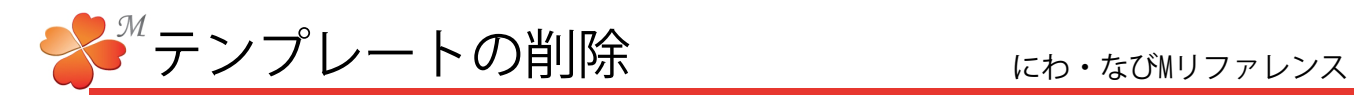

■ テンプレートの削除

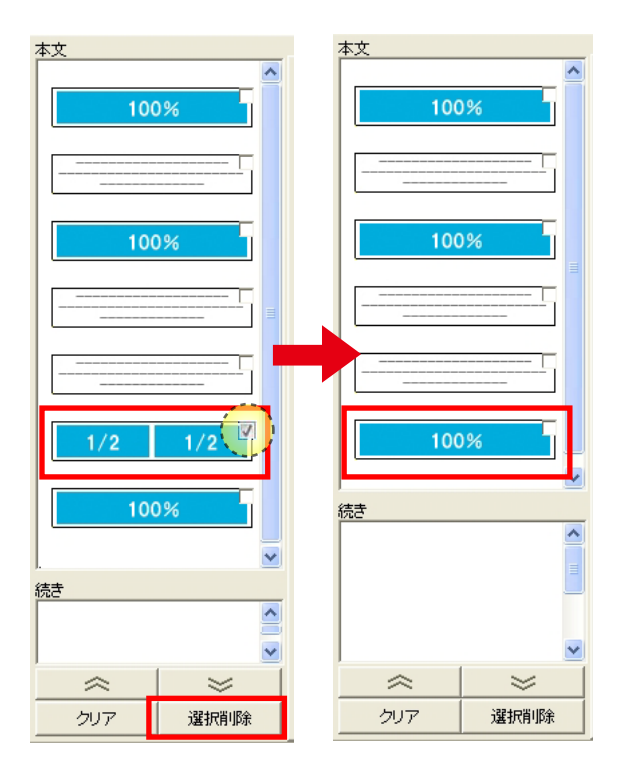

- 1)削除したいテンプレートの右上にチェックを入れ ます。
- 2) 画面下の「選択削除」をクリックします。

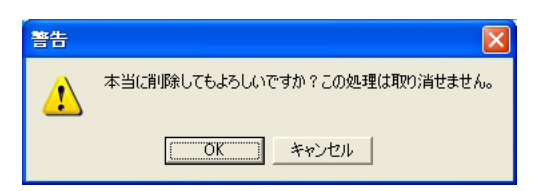

上図が表示されたら [OK] をクリックします。

チェックを入れたテンプレートが削除されます。

複数のテンプレートにチェックを入れると、 同時に移動する事ができます。

[クリア]で全てのテンプレートが削除されます。

## 【補足】その他のボタンについて

チェックしたテンプレトーを・・・

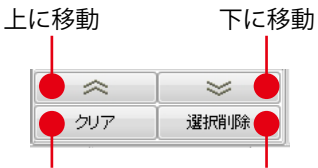

チェックを入れている テンプレートを削除 全てを削除